inciude <sialib.n.<br>Include <shing.h> #include <clype.h>

**Idefine MAXPAROLA 30** define MAXINGA 80

nt main(int argc, char "argv())

int freq[MAXPAROLA] ; /\* vettore di contator<br>delle trequenze delle lunghezza delle parole char riga[MAXRIGA] ;<br>int i, inizio, lunghezza

 $\frac{1}{2}$ 

)<br>| = fopen(argv[1), "rf") ;<br>|f(f==NULL)

e aprire d'file %s\n", argv[1]);

### **UNIX/Linux Operating System**

### **Bash script exercises**

Stefano Quer, Pietro Laface, and Stefano Scanzio Dipartimento di Automatica e Informatica Politecnico di Torino [skenz.it/os](https://www.skenz.it/os) stefano.scanzio@polito.it

#### **Exercise**

- ◆ Write a bash script that computes the values of a function f(x) for all the triples of integer values stored in a file
	- $\triangleright$  f(x) = 3  $\cdot$  x<sup>2</sup> + 4  $\cdot$  y + 5  $\cdot$  z

 $\triangleright$  Example

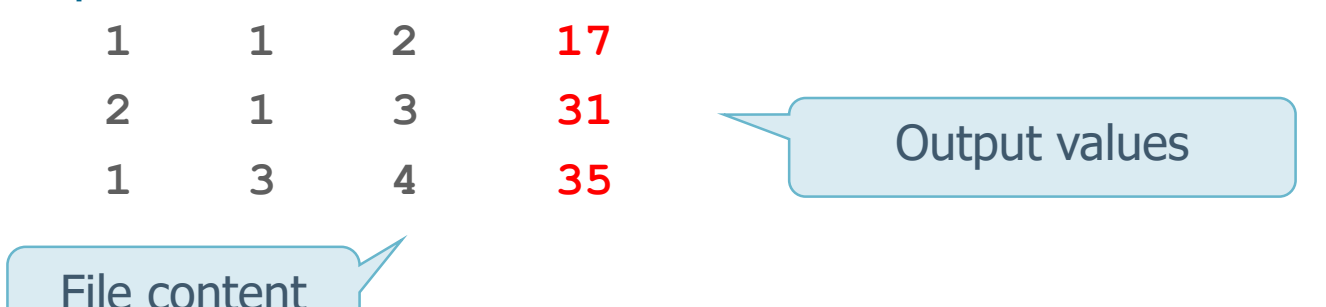

 $\triangleright$  The name of the file must be passed from command line Write two versions of the script using **while** and **for** statements, respectively

Using a **for** loop

Reads from file **one value at a time** because the output of the command goes in a list of strings

**#!/bin/bash**

**flag=1**

**for val in \$(cat \$1)**

**do**

**if [ \$flag -eq 1 ] then**

**let f=3\*val\*val**

**elif [ \$flag -eq 2 ] then let f=f+4\*val elif [ \$flag -eq 3 ] then let f=f+5\*val flag=0 echo -n "\$f " fi let flag=flag+1 done exit 0**

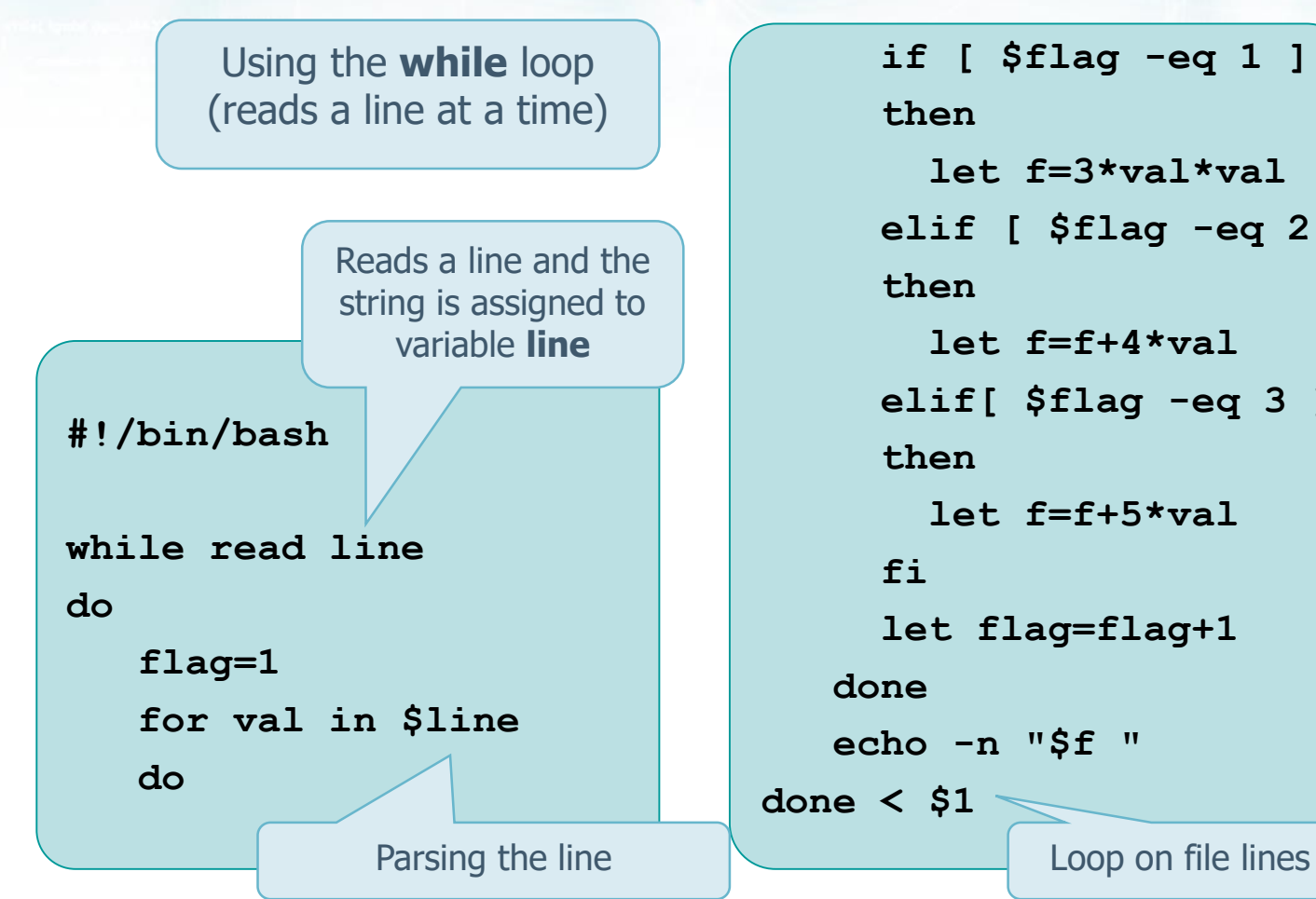

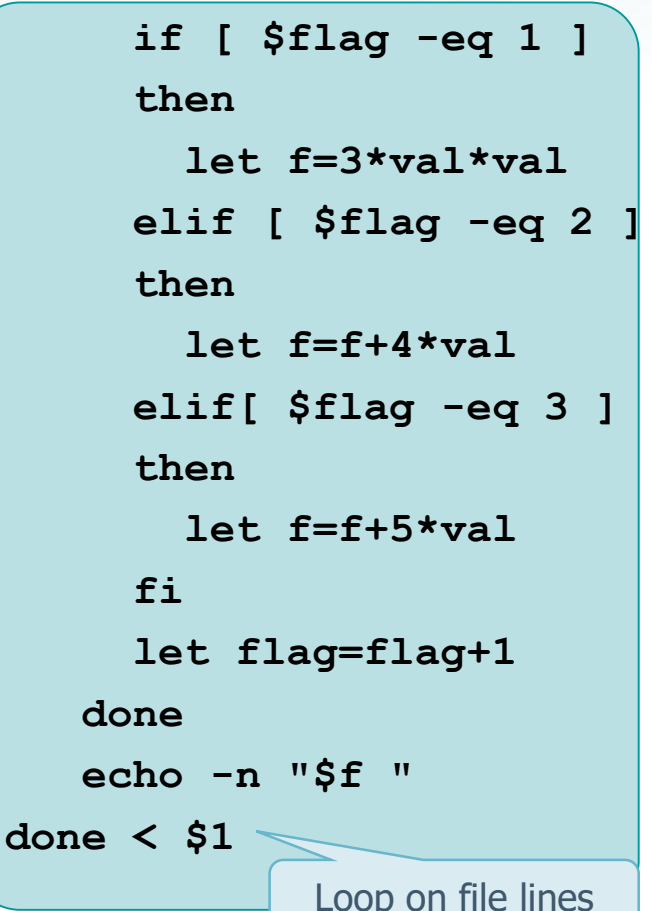

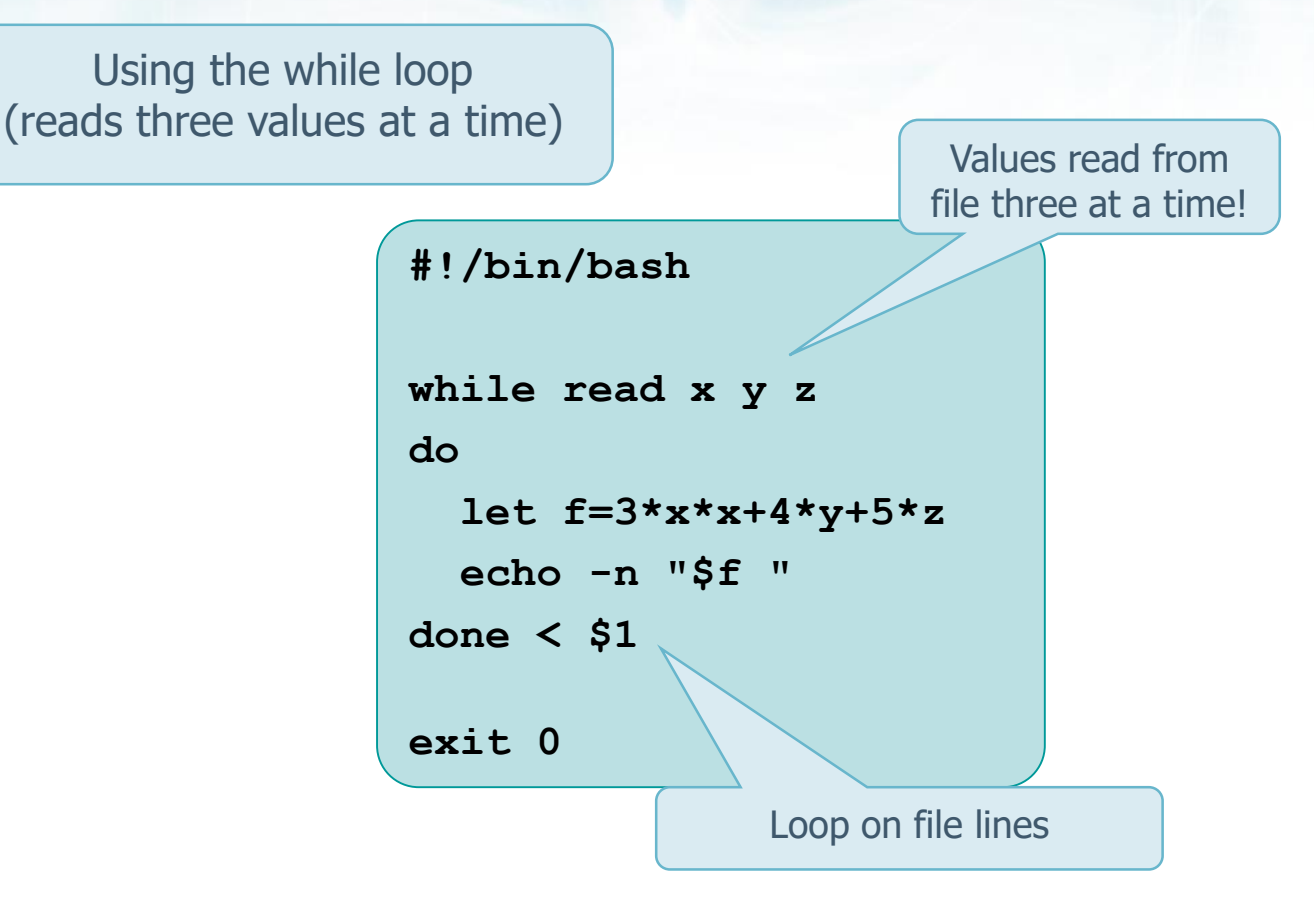

## **Exercise**

- **❖ Write a bash script that displays the content** of
	- $\triangleright$  All files of the current directory
	- With "**.c**" extension
	- That include string "**POSIX**"
- **Example of execution** 
	- **./myScript .**
	- **./myScript /home/bin**

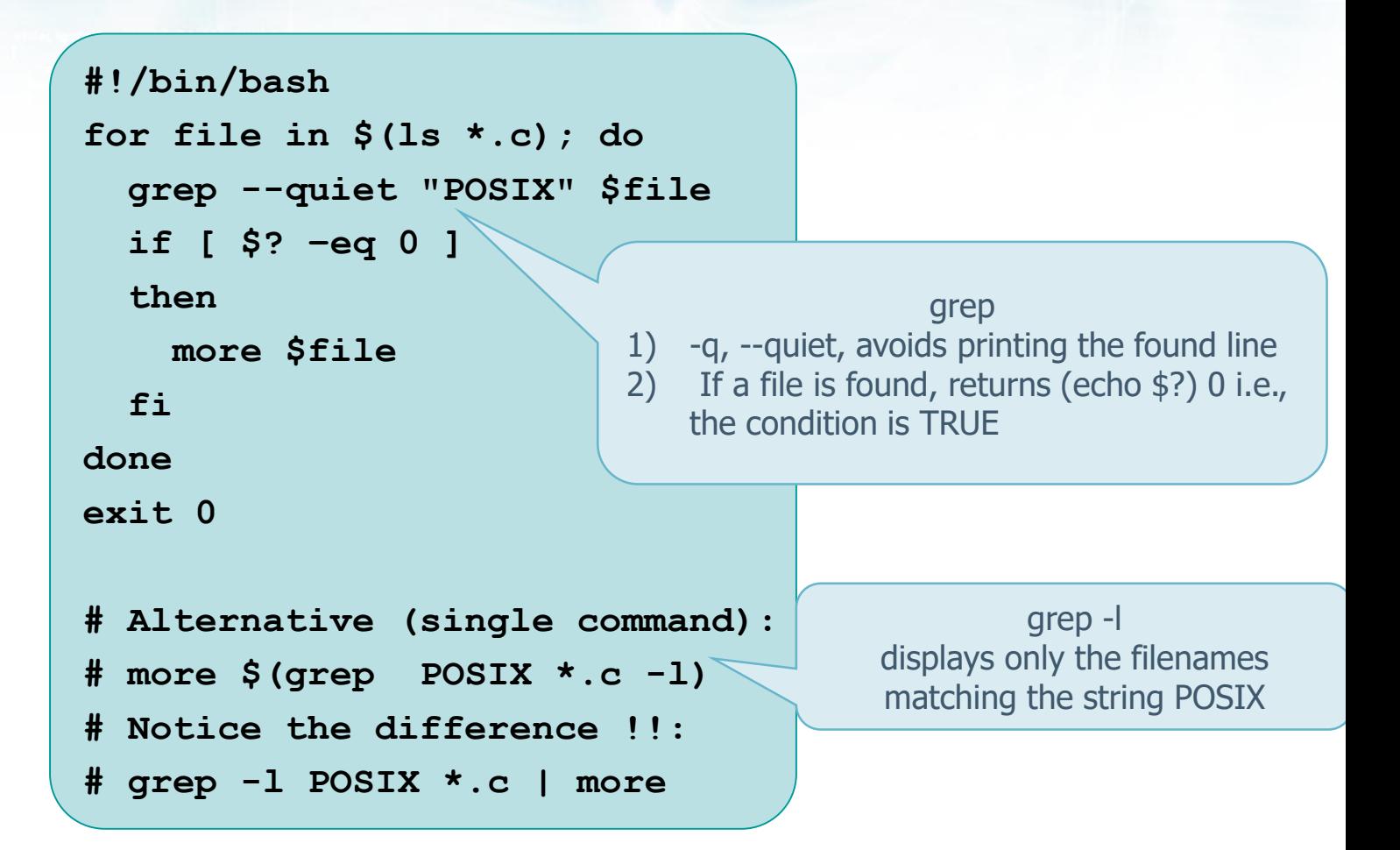

**Operating Systems** *Commencement* **7** 

### **Exercise**

#### **❖ Write a bash script that**

- $\triangleright$  Takes a filename from command line
- $\triangleright$  The file contains two columns of data
- $\triangleright$  Example
	- 7 3
	- 2 23
	- 5 0
- $\triangleright$  The script must overwrite the file swapping the two columns
- $\triangleright$  Note that output and input files are the same

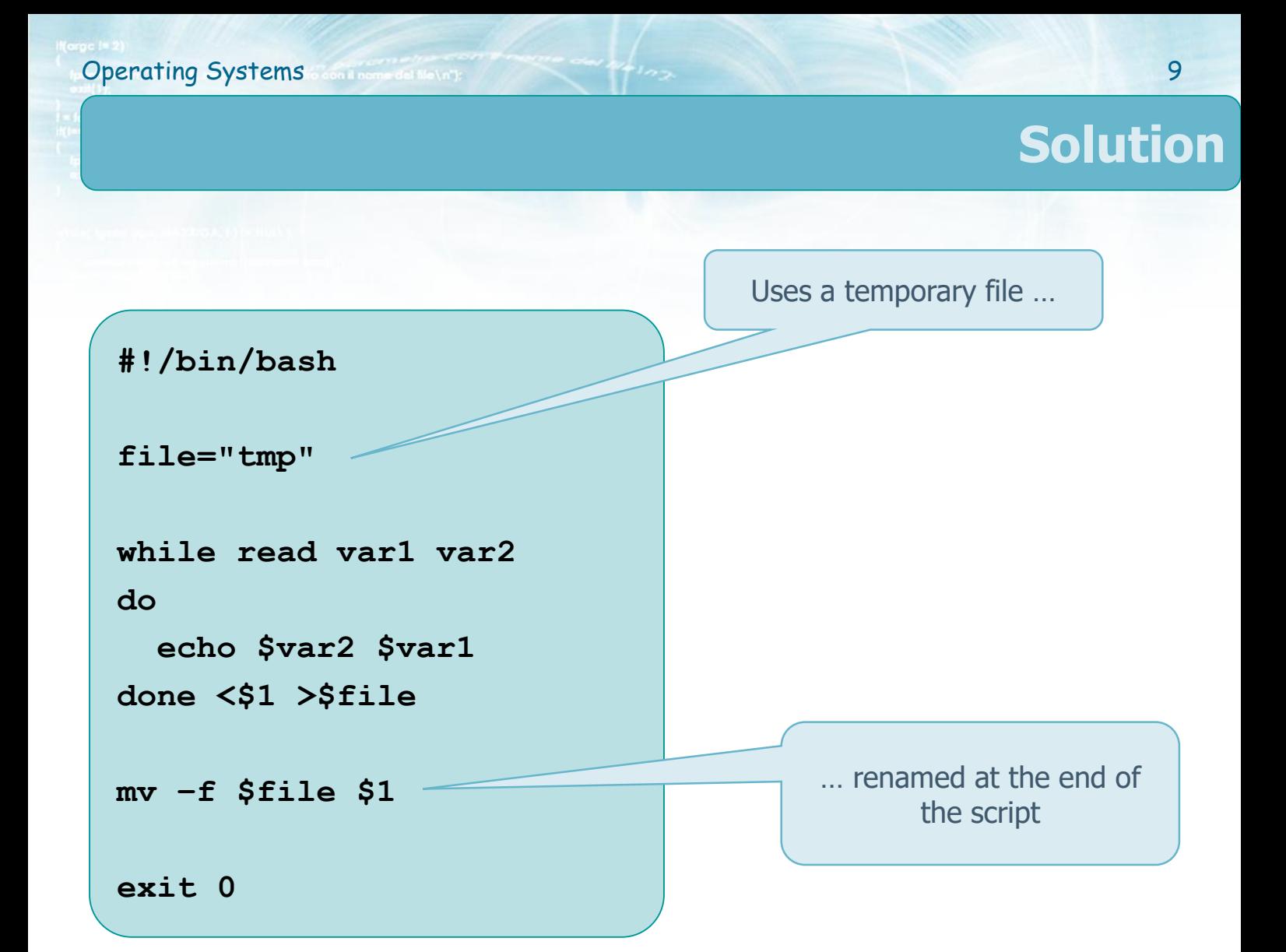

## **Exercise**

#### **❖ Write a bash script that**

- $\triangleright$  Takes a filename from command line
- $\triangleright$  Displays the file content
	- A line at a time, prepending the line number
	- A string at a time, prepending the string number

```
#!/bin/bash
n=1
while read line # read a line 
do
 echo "$n: $line"
 let n=n+1
done < $1 # Redirection !
n=1
for str in `cat $1` # read a word
do
 echo "$n: $str"
 let n=n+1
done
```
**Operating Systems Continental Motors 11** 

#### **Exercise**

#### **❖ Write a bash script that**

- $\triangleright$  Takes a filename from command line
- $\triangleright$  Reads a sequence of integer number from the file
- $\triangleright$  Each number represents a histogram bin value

**Operating Systems Continued in the Contract of Contract of Contract of Contract of Contract of Contract of Contract of Contract of Contract of Contract of Contract of Contract of Contract of Contract of Contract of Cont** 

- Displays a horizontal histogram using '\*'
- $\triangleright$  Example

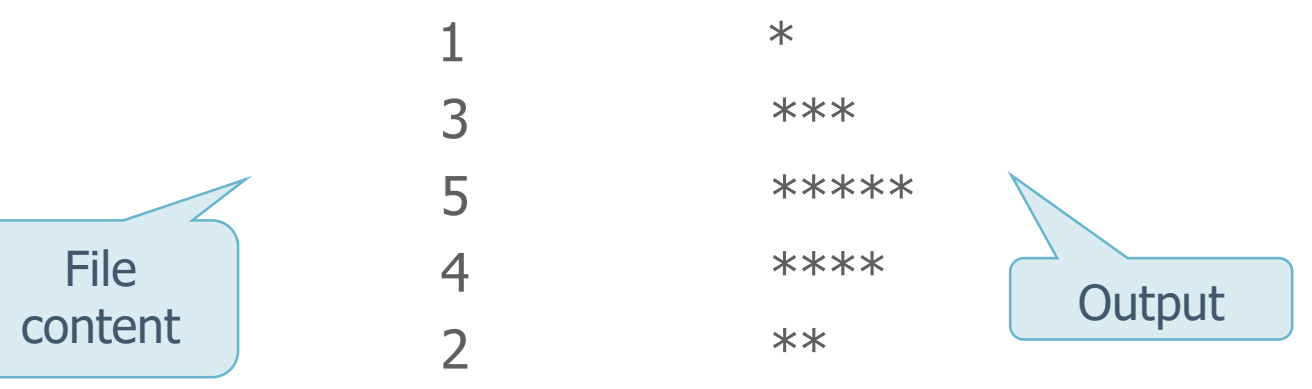

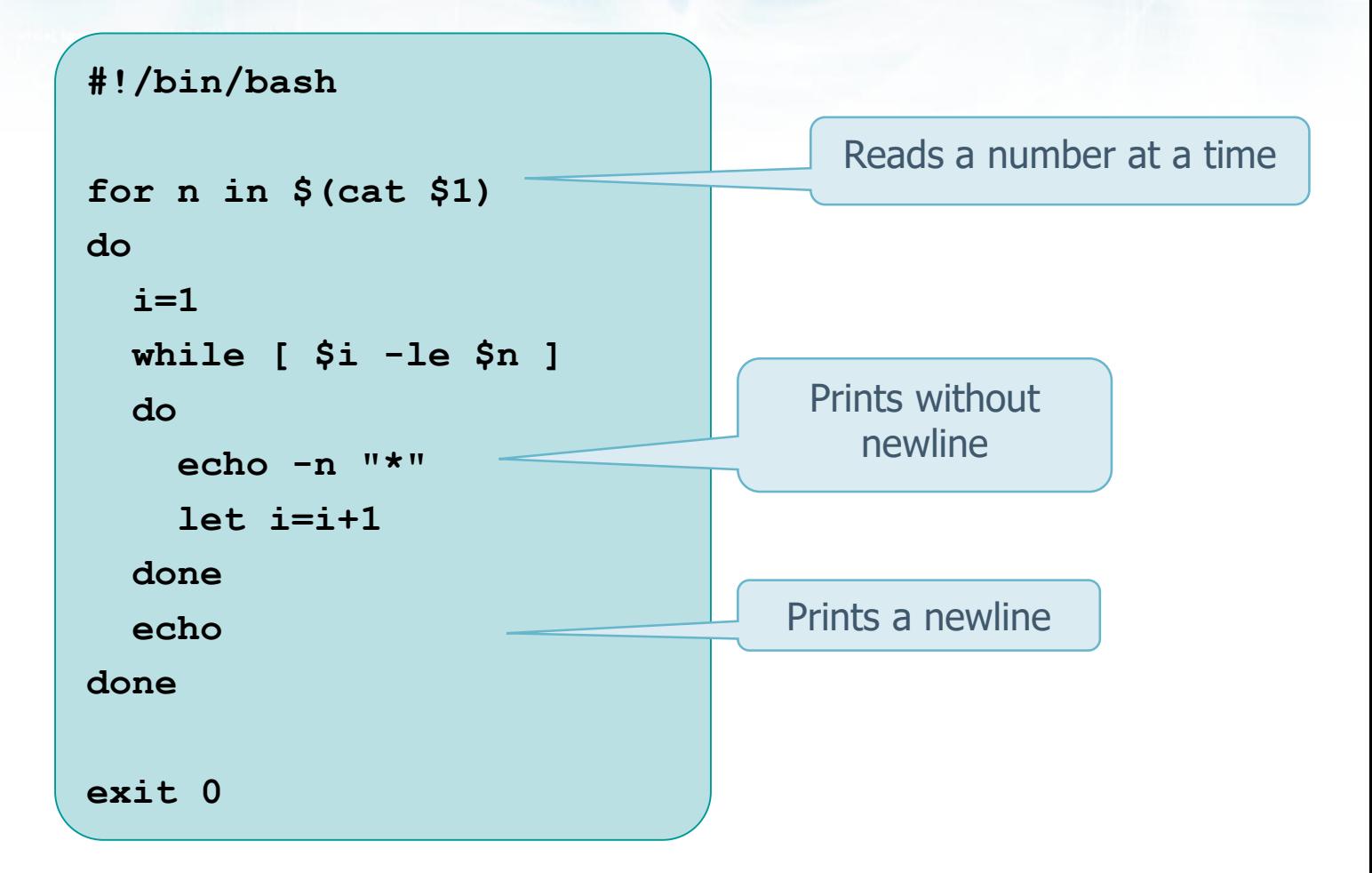

## **Exercise**

#### **❖ Write a bash script that**

- $\triangleright$  Takes a set of strings from command line
- $\triangleright$  The first string is a directory name
- $\triangleright$  The others are filenames
	- **\$ myScript dir file1 file2 ... filen**

#### **❖ The script**

- $\triangleright$  Creates the directory if it does not exist
- $\triangleright$  For each file, ask the user if the file should be copied in the destination directory **dir**
- $\triangleright$  Copy only files confirmed by the user

#### **#!/bin/bash**

```
if [ $# -le 1 ]
then
  echo "Run: $0 dir file1 file2 ..."
 exit 1
fi
if [ ! -d $1 ]
then
  echo "Create directory $1"
 mkdir $1
fi
```
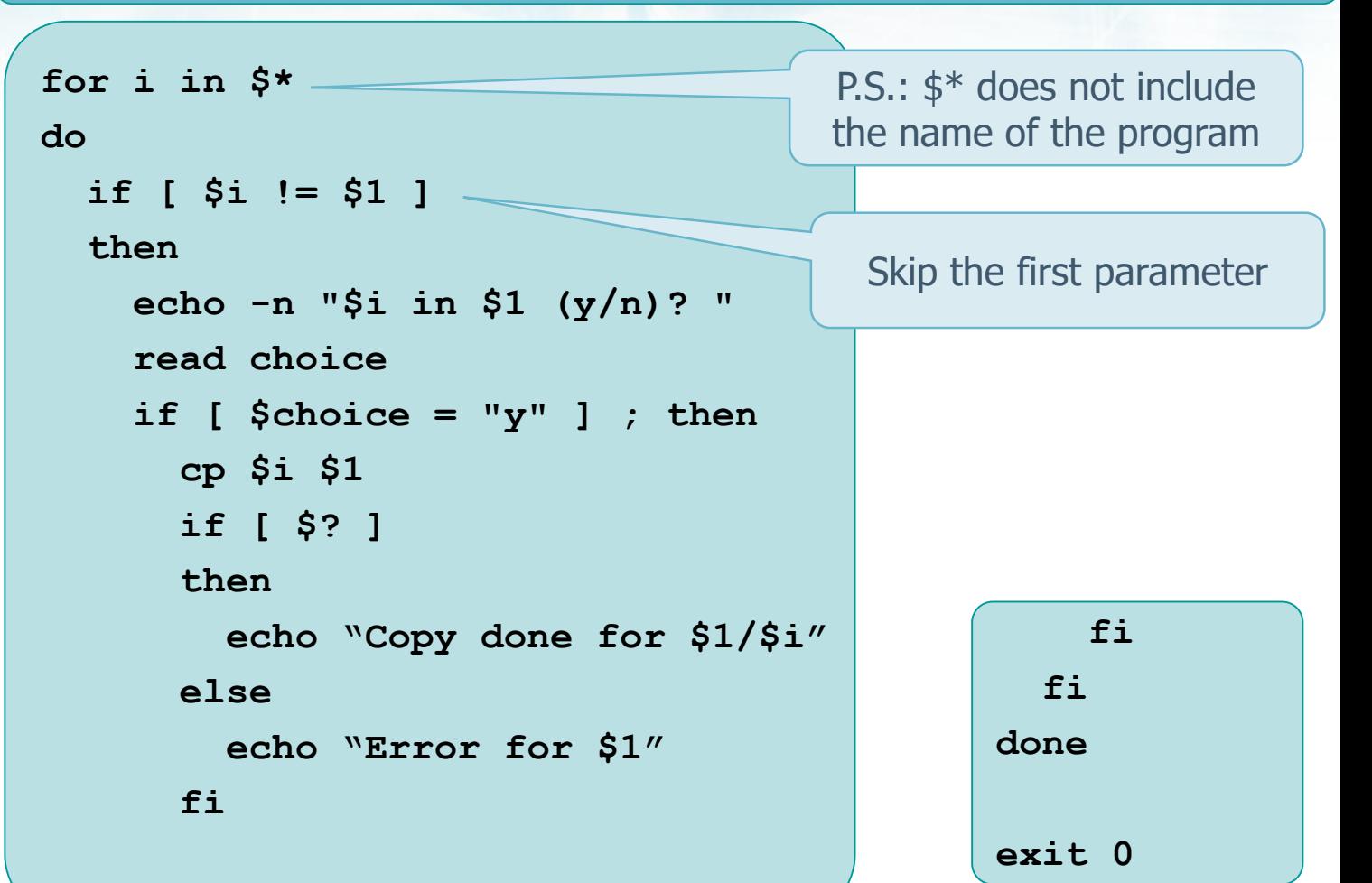

```
dir=$1
shift
for i in $*
do
  echo -n "$i in $dir (y/n)? "
  read choice
  if ["$choice" = "y" ] ; then
    if cp $i $dir
    then
      echo "Copy done for $dir/$i"
    else
      echo "Error copying $i"
    fi
  fi
done
exit 0
                                   The command line arguments 
                                      are shifted to the left
```
**Operating Systems** continuum and holding the state of the second state of the second state of the second state of the second state of the second state of the second state of the second state of the second state of the sec

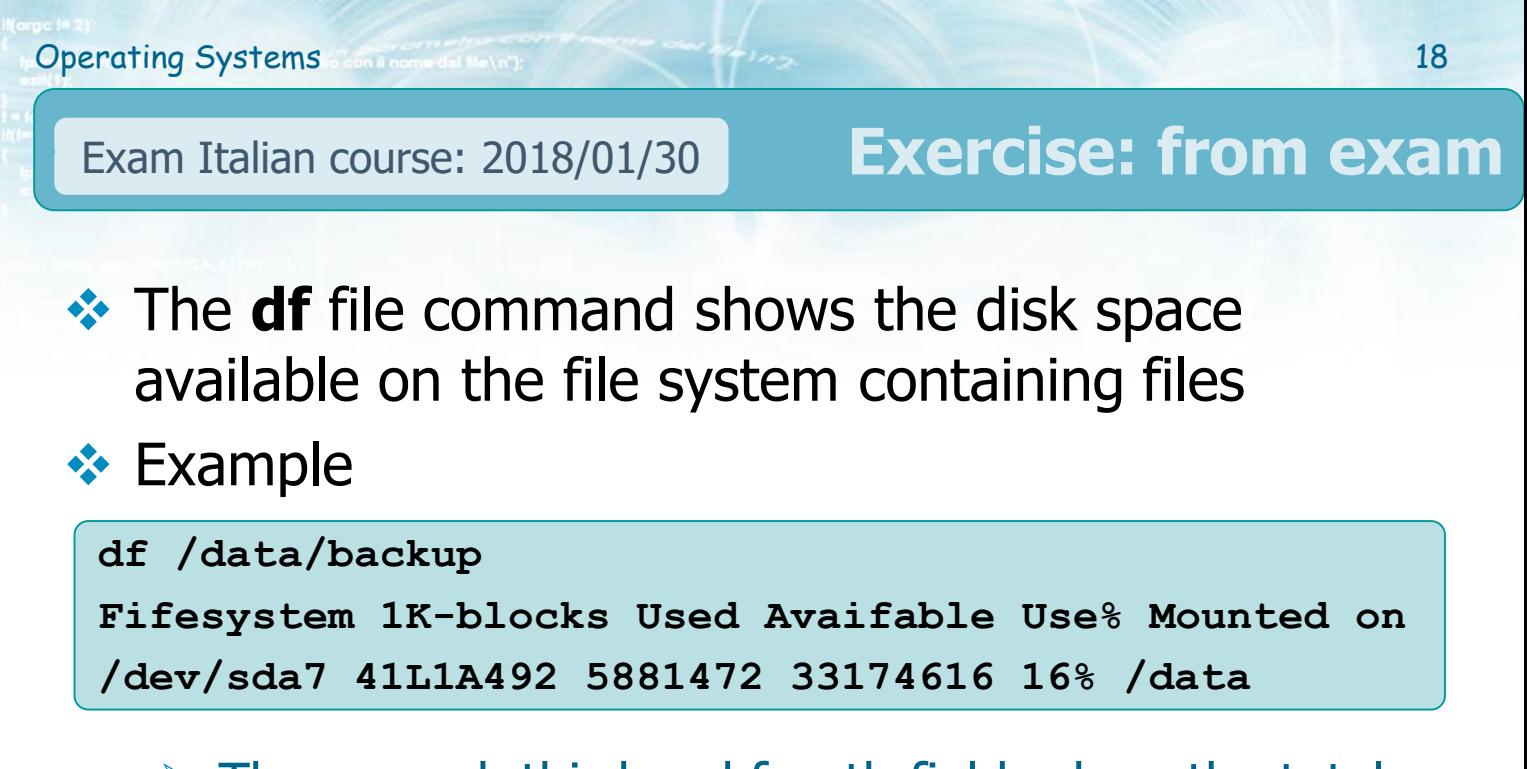

- $\triangleright$  The second, third and fourth fields show the total space used and available on the flle system containing /data/backup
- $\triangleright$  Fields are separated with spaces
- $\triangleright$  Suppose no other separating character is used and spaces do not appear anywhere else

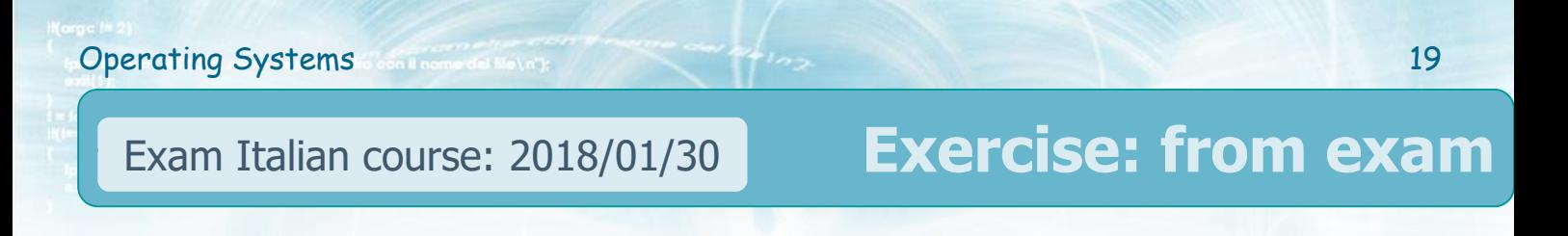

- ◆ Write a script that receives the path of a source file and a destination path, and
	- $\triangleright$  Check the correct passage of the parameters to the script
	- $\triangleright$  Make in background a copy of the source file in the destination path
	- $\triangleright$  Analyze the space occupied on the destination path at regular intervals of one second, displaying on the screen the percentage of progress of the copy operation

The command **sleep n** can be used to block the script for **n** seconds

#### **Operating Systems** 20 **Continental Material Systems** 20 **#!/bin/bash if [ \$# -ne 2 ]; then echo "Usage \$0 <source> <destination>" exit 1 fi if [ ! -f \$1 ]; then echo "Source is not a valid file." exit 1 fi if [ ! -d \$2 ]; then echo "Destination is not a valid directory." exit 1 fi source=\$1 destination=\$2 Solution** Check the number of parameters Check the validity of the parameters

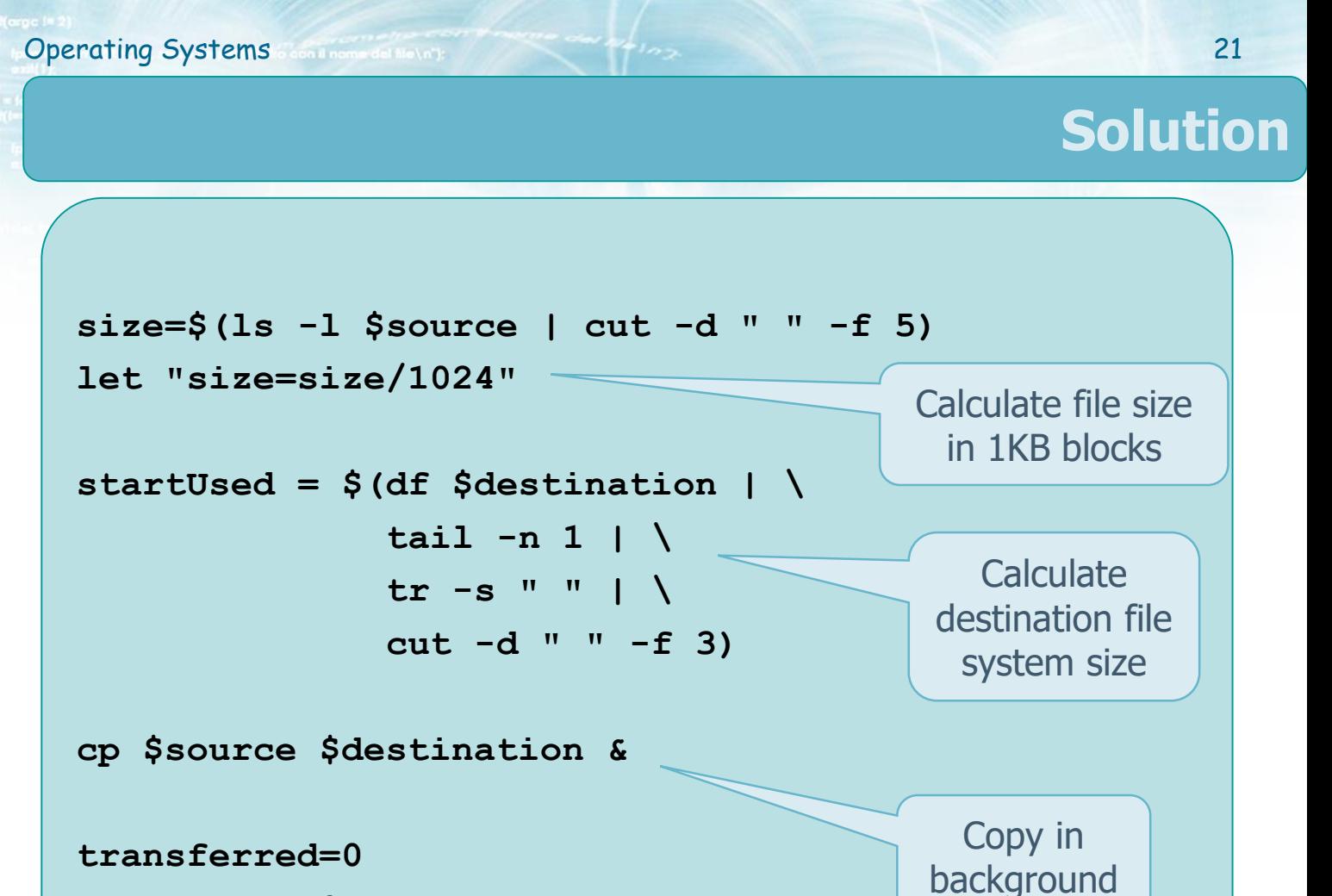

**percentage=0**

**Operating Systems** continuum and holding and the second second second second second second second second second second second second second second second second second second second second second second second second seco **while [ \$transferred -lt \$size ]; do currentUsed = \$(df \$destination | \ tail -n 1 | \ tr -s " " | \ cut -d " " -f 3) let "transferred=currentUsed-startUsed" let "percentage=transferred\*100/size" echo "Progress: \$percentage%" sleep 1 done Solution** Check the state of the copy in background

#### Exam Italian course: 2018/02/22

**Exercise: from exam**

 $\leftrightarrow$  A script receives the following parameters

- $\triangleright$  the name of a file (fn) and three integers (n1, n2, and n3)
- $\triangleright$  The file (fn) specifies a path on each line
- **❖ The script must** 
	- $\triangleright$  Verify that the 4 parameters are correct, i.e., integer numbers must be positive, and n1≤n2
	- $\triangleright$  For each row of the file (fn)
		- Check that each string refers to a regular file

#### Exam Italian course: 2018/02/22

#### **Exercise: from exam**

#### $\triangleright$  If the dimension of the file (fn) is

- **Smaller than n1 bytes, delete it**
- Between n1 and n2 bytes, ignore it
- Greater than n2 bytes, compress it. Compress a file means
	- Make a copy in a file with the same path but with the additional extension (e.g., .compressed)
	- Modify the contents by copying only one string every n3 strings (ie just copy strings in position 1,  $1 * n3$ , 2 \* n3, etc.). Consider strings separated by spaces or by "newline" characters

```
#!/bin/bash
if [ $# -ne 4 ]; then
  echo "Usage $0 <list> <n1> <n2> <n3>"
 exit 1
fi
if [ ! -f $1 ]; then
 echo "List is not a valid file."
 exit 1
fi
if [ $2 -lt 0 ] || [ $3 -lt 0 ] || [ $4 -lt 0 ]; then
  echo "Values n1, n2 and n3 should be non-negative integers."
 exit 1
fi
if [ $2 -gt $3 ]; then
 echo "Values n1 should be non-greater than n2."
 exit 1
fi
                                              Check the number 
                                                of parameters
                                              Check the validity 
                                              of the parameters
```
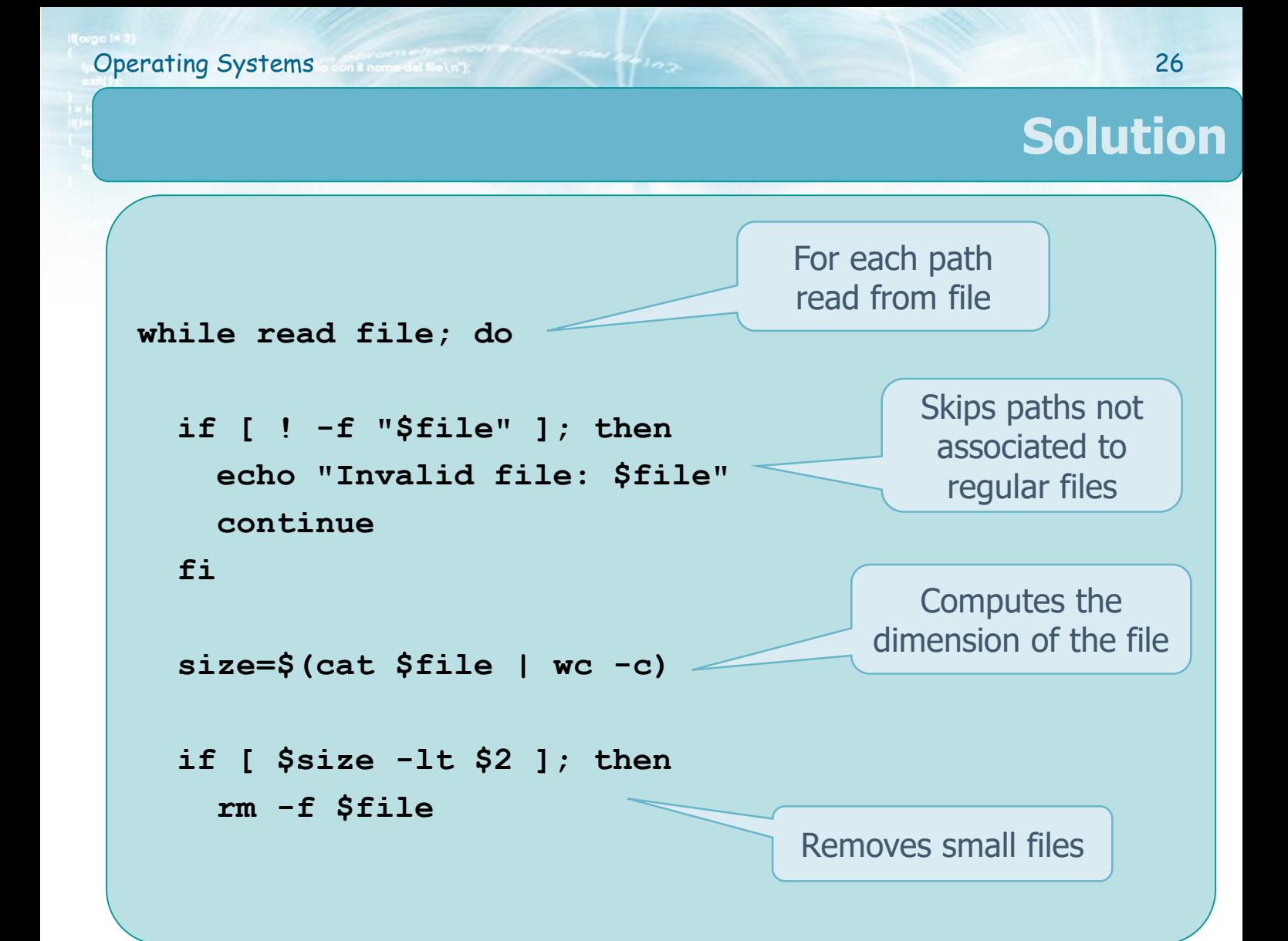

```
Operating Systems 27
```

```
elif [ $size -gt $3 ]; then
    i=1
    for word in $(cat $file); do
      let "i--"
      if [ $i -eq 0 ]; then
        echo $word >> $file".compressed"
        i=$4
      fi
    done
  fi
done < $1
                                          Compresses big 
                                               files
```
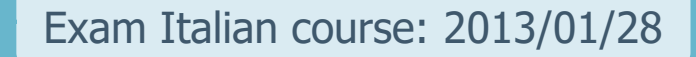

#### **❖ Write a bash script that**

- $\triangleright$  Takes a filename (of a text file) from command line
- $\triangleright$  **Copy** the file with the same filename, but with extension **xyx**
- $\triangleright$  **Modifies** the original file
	- Adding at the beginning of each line the number of words in the line, and the total number of lines of the file
	- Sorting the lines according to their number of words

**Exercise**

#### **basename command**

#### **Syntax:**

#### **basename NAME [SUFFIX]**

 Prints **NAME** with **any leading directory** components **removed.** If specified, it will also remove a trailing **SUFFIX** (typically a file extension)

**> name=\$(basename /home/user/current/file.txt) > echo \$name file.txt**

**> name=\$(basename /home/user/current/file.txt ".txt") > echo \$name file**

```
#!/bin/bash
if [ $# -ne 1 ]
then
  echo "usage $0 file.txt"
  exit 1
fi
newfilename=$(basename $1 ".txt")
newfilename=$newfilename".xyz"
cat $1 > $newfilename
nlines=$(cat $1 | wc –l)
rm -f tmp1.txt
while read line
do
  nwords=$(echo $line | wc –w)
  echo $nwords $nlines $line >> tmp1.txt
done < $1
cat tmp1.txt | sort -k 1 -n > $1
rm tmp1.txt
exit 0
                        Filename without 
                           extension
                                                 Add information on a 
                                                    temporary file
                                                 Sort and overwrite the 
                                                     original file
                       Clean-up
                                                      Also:
                                             nlines=$(wc –l < $1)
                                            ".txt"="*.txt"=.txt
                                                   Copy file. Also:
                                               cp $1 $newfilename
```
#### Exam Italian course: 2014/02/03

#### **❖ Write a bash script that**

- Takes 4 arguments (**dir1**, **dir2** e **dir3**, directory names, and **n**, an integer number)
- Finds in **dir1** and **dir2** all files that have the same name, extension **txt** and more than **n** lines
- Creates in directory **dir3** a version of these files with extension
	- **eq** save the lines that are equal in both files
	- **dif** save the lines that differ in the two files
	- **Example 2** concatenates the content of the two files

Control the number of parameters. Create directory **dir3** if it does not exist

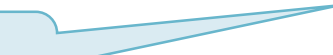

**Exercise**

#### **#!/bin/bash if [ \$# -ne 4 ] then echo "usage: \$0 dir1 dir2 dir3 n" exit 1 fi if [ ! -d \$3 ] then mkdir \$3 fi for file in \$(ls \$1/\*.txt); do name=\$(basename \$file ".txt") if [ -f "\$2/\$name.txt" ]; then n1=\$(cat \$file | wc -l) n2=\$(wc –l < "\$2/\${name}.txt") if [ \$n1 -gt \$4 -a \$n2 -gt \$4 ]; then** find rather than ls **`find \$1 -maxdepth 1 -type f -name "\*.txt"`** It was enough to remove the path For each .txt file in the first directory, generate the corresponding name in the second directory

Counts and controls the number of lines

```
while read line; do
           grep -q -e "^$line$" "$2/$name.txt"
           if [ $? -eq 0 ]; then
              echo $line >> "$3/${name}.eq"
           else
              echo $line >> "$3/${name}.dif"
           fi
         done < $file
         while read line; do
           grep -q -e "^$line$" "$3/${name}.eq"
           if [ $? -eq 1 ]; then
              echo $line >> "$3/${name}.dif"
           fi
         done < "$2/$name.txt"
         cat $file "$2/${name}.txt" > "$3/${name}.cat"
       fi
    fi
  done
                                               Lines in file1 and file2 go in eq, 
                                                  lines not in file2 go in dif
                                                    Inverse control for lines 
                                                       potentially in dif
                                                      File concatenation
Control
on the 
result of 
 grep
 $?=0(true or 
 find)
```
### **More exercises...**

#### **❖ Other examples and small exercises about bash**

[https://www.skenz.it/cs/bash\\_language](https://www.skenz.it/cs/bash_language)